## **Створення видаткового касового ордеру в іноземній валюті**

Готівкова валюта на підприємстві може використовуватись лише для видачі у підзвіт особі, що направляється у закордонне відрядження. Наприклад, на підприємстві виданий наказ на направлення у закордонне відрядження працівника з 2 по 4 грудня поточного року. За проведеними розрахунками сума авансу становить 500 EUR.

Для оформлення видачі готівки в іноземній валюті створюємо видатковий касовій ордер в підсистемі **Керування фінансовими розрахунками/Облік грошових коштів/Каса** в модулі **Касові ордери**.

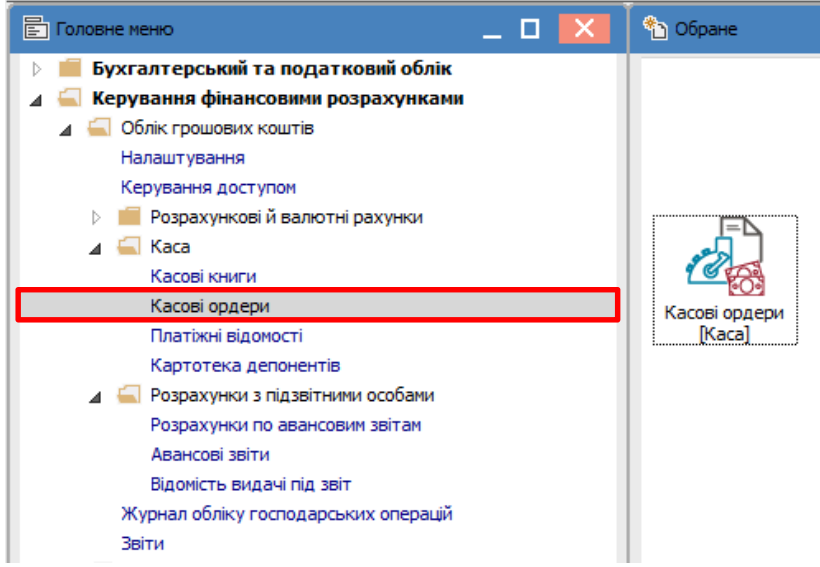

 В **Журналі касових ордерів** у полі **Тип документу** вибрати **Видатковий ордер** і в полі **Журнал** вибрати зі списку журнал **Видатковий ордер (EUR)**.

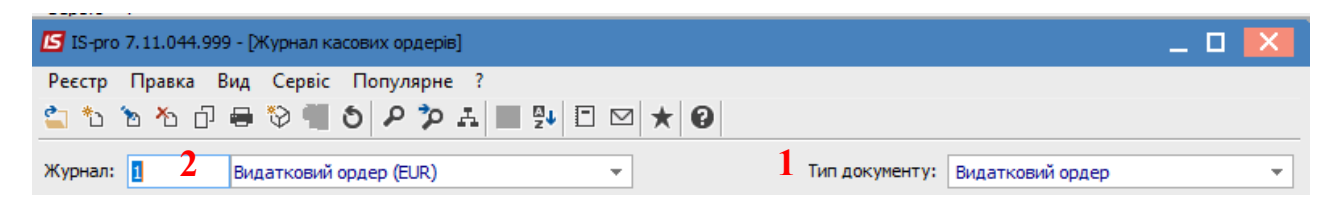

По пункту меню **Реєстр/Створити** відкривається вікно **Видатковий ордер**, де заповнюємо необхідні поля. В полі **Валюта** обрати потрібну іноземну валюту та вид котирування, зокрема **Курс НБУ**. В полі **Курс** автоматично буде відображено курс обраної валюти на дату створення видаткового ордеру.

Операція відображається в документі двома сумами: в валюті операції і в валюті обліку.

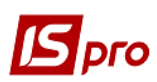

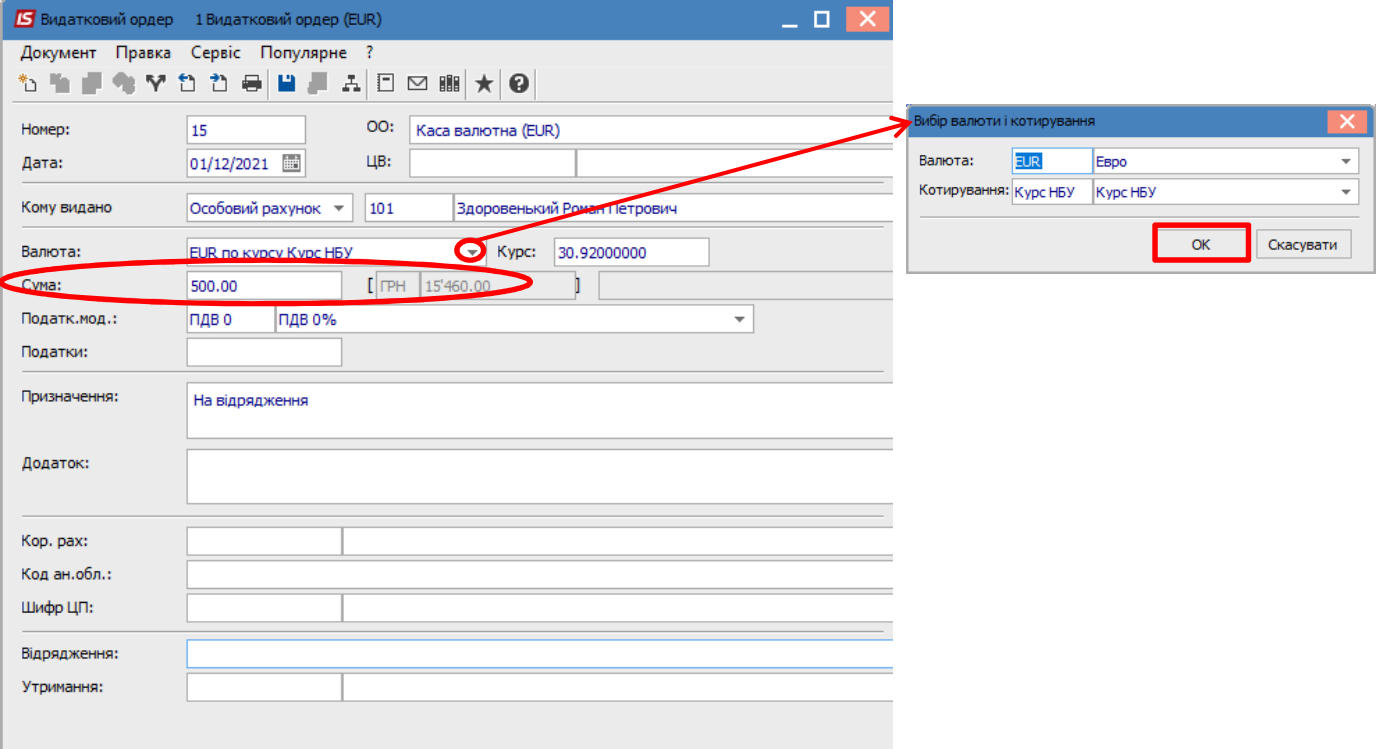

Після закриття документу він буде відображений в реєстрі касових ордерів зі статусом **Чернетка**.

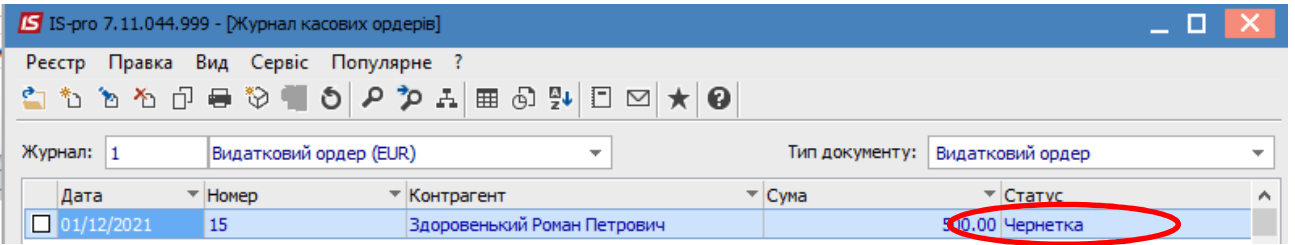

Перейти до модуля **Касові книги**. У полі **Рахунок** обрати потрібне, а у полі **Підсумки у валюті** автоматично з'явиться вид валюти.

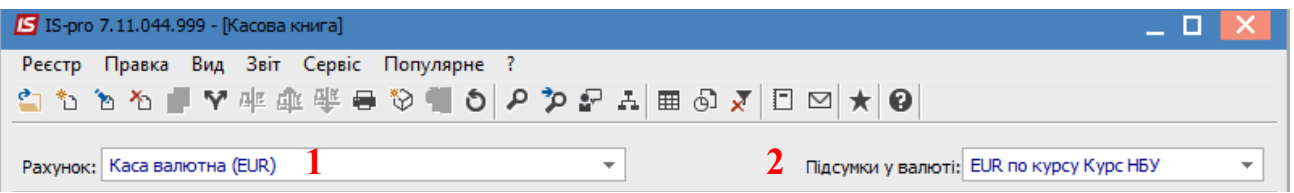

В касовій книзі по пункту меню **Реєстр/Створити** створити дату операцій, за прикладом це 01.12.2021 р.

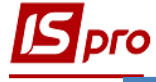

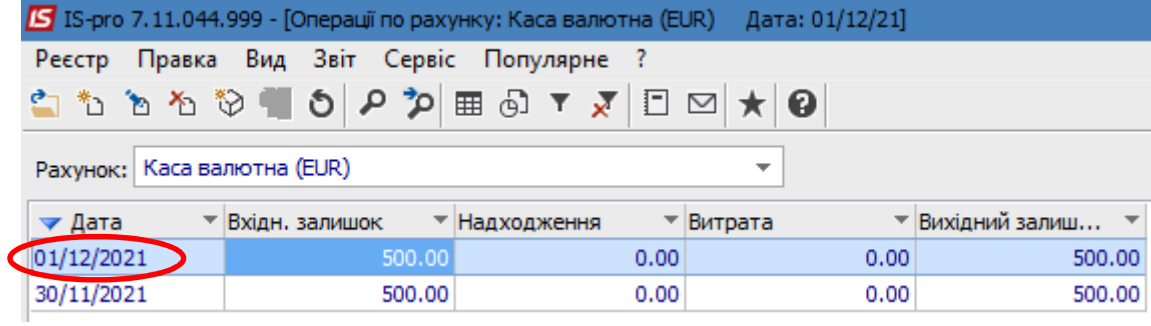

Зайти в дату касової книги і по пункту меню **Реєстр/Створити** обрати операцію **Видача в підзвіт**.

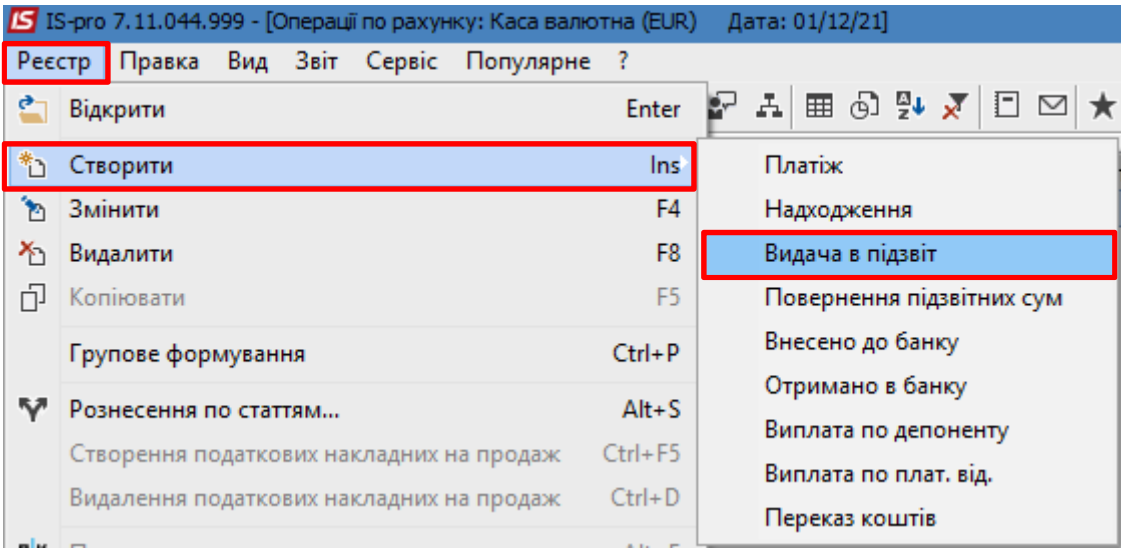

У вікні операції в полі **№** (документу) відкрити вікно **Вибір документу**, де обрати потрібний видатковий касовий ордер. Натиснути кнопку **ОК**. Після цього всі необхідні поля в операції заповняться автоматично.

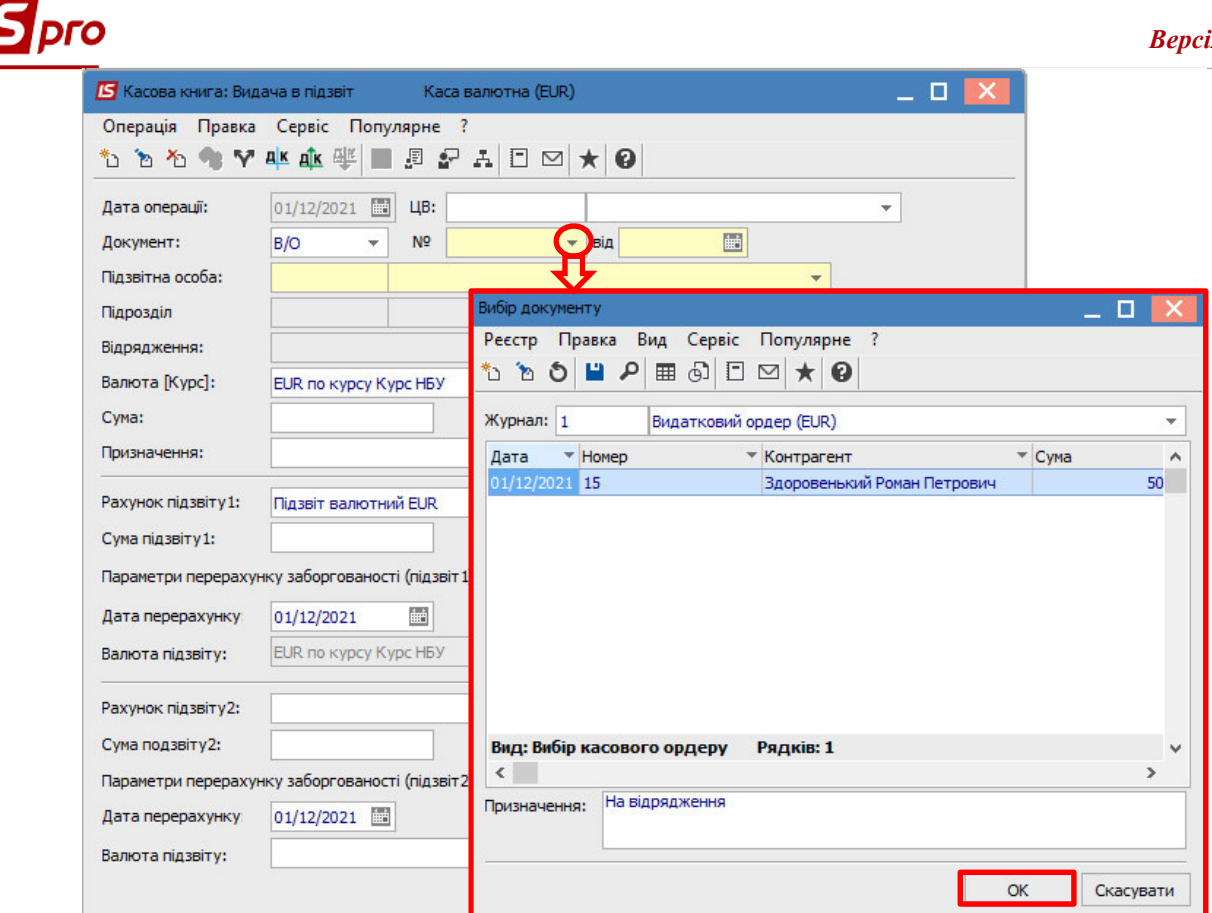

Далі обрати типову бухгалтерську операцію по видачі іноземної валюти в підзвіт по піктограмі <sup>дк</sup>. В бухгалтерській проводки відображаються дві суми: сума в валюті операції (євро) і сума в валюті обліку (гривні).

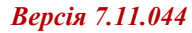

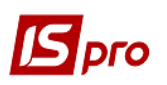

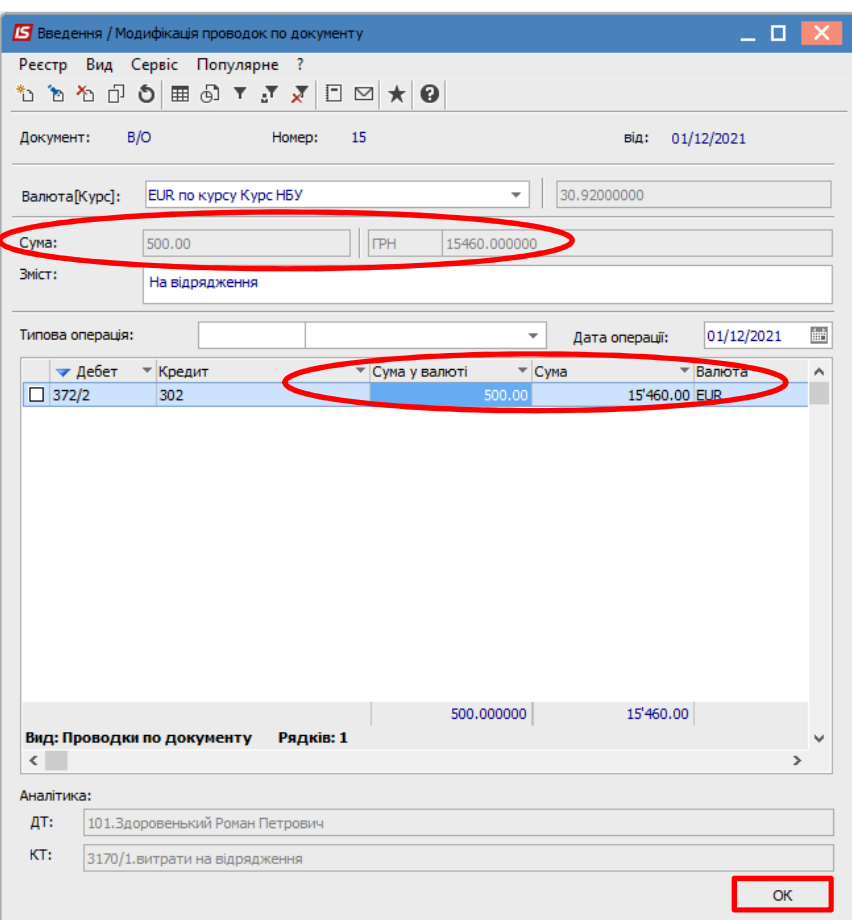

 В документі касової книги сума також відображається в двох валютах: в валюті операції і валюті обліку. Провести документ до Головної книги по піктограмі <sup>дік</sup>.

## *Версія 7.11.044*

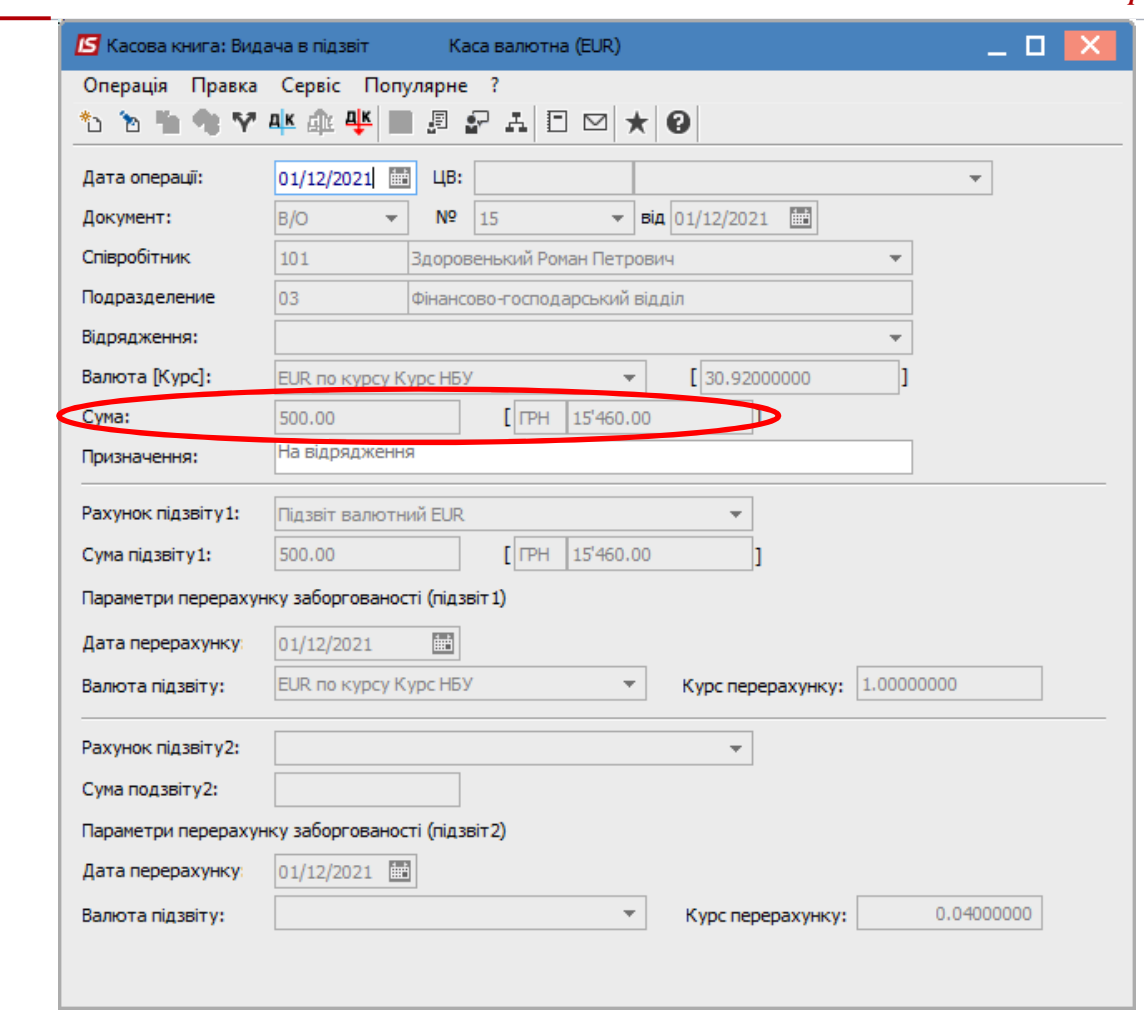

 В реєстрі операцій по рахунку **Каса валютна** за певну дату документ буде відображений **чорним жирним** шрифтом.

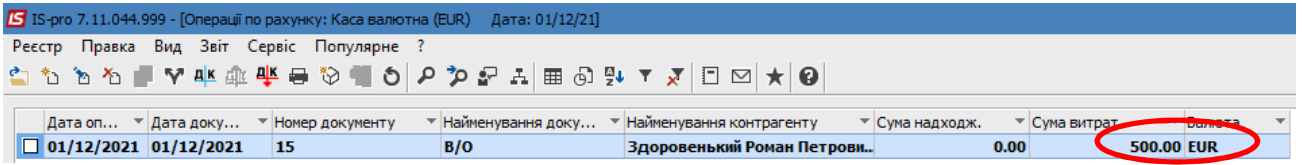

В реєстрі касової книги (групування по датах) рядок дня може відображатися також жирним чорним шрифтом, якщо всі операції за день проведені до головної книги та встановлено параметр **Відображати стан по проводках**.

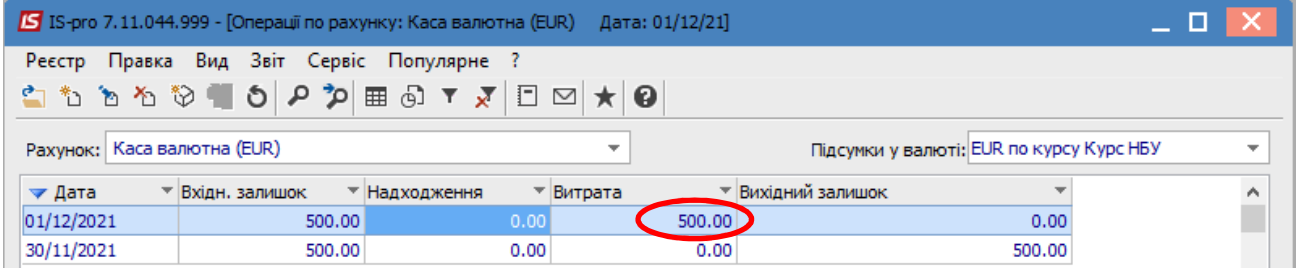

Закрити модуль **Касові книги**.

 В модулі **Касові ордери** в журналі **Видатковий ордер (EUR)** касовий ордер, що включений до **Касової книги** та проведений до **Головної книги,** буде відображений вже зі статусом **Сплачено**.

 $\mathcal{L}_\mathcal{L} = \mathcal{L}_\mathcal{L} = \mathcal{L}_\mathcal{L}$ 

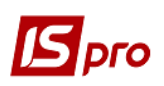

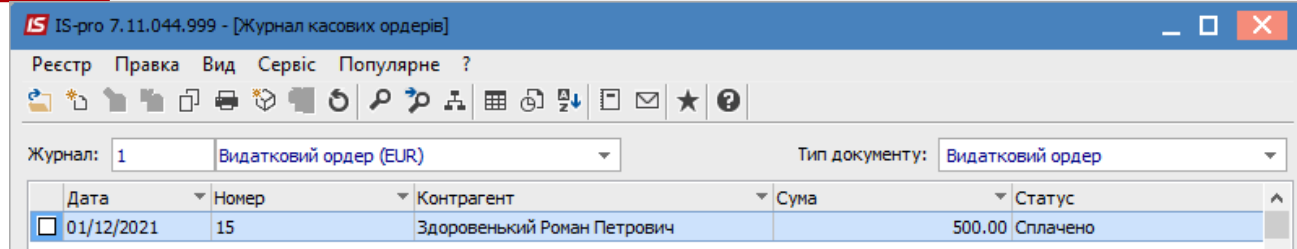